## **Add text to a page (i18n) (Manakin)**

## Files:

- [manakin-source](#)/config/i18n/messages.xml (English i18n catalogue)
- [manakin-source](#)/config/i18n/messages[\\_language & locale\\_](#).xml (non-English i18n catalogues)

## Instructions:

Open the theme's XSL template and modify the relevant templates (i.e. the header or footer templates) adding an

```
< i18n:text> i
```
element where you would like the new text to appear. Make sure the value of the key is unique, for example:

```
\< i18n: \texttt{text>}\xspace xmlui.yourtheme.mynewkey \< l: i18n: \texttt{text>}\xspace
```
 $\bullet$ Open the messages catalogue, config/i18n/messages.xml, and for neatness find the key values for that begin with the common prefix of your new key. Add a new line corresponding to your new key:

```
<imessage key="xmlui.yourtheme.mynewkey">i
   Text of my new key!
</message&gt;
```
• Perform the steps in [Rebuild+DSpace.](#)

## Notes:

- i18n = internationalization
- You can, of course, simply add the text directly into the XSL, but you will find it easier to translate the text into other languages if you use the i18n catalogue.
- Remember, when adding or modifying text in the messages.xml catalogues be very careful to use XML escaping rules, such as:

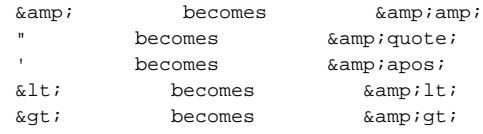